# 即席查询如何实现排序告警?

提示:本文档的示例代码仅适用于本文档中的示例报表/场景。若实际报表/场景与示例代码无法 完全适配(如使用功能不一致,或多个宏代码冲突等),需根据实际需求开发代码。

- [示例说明](#page-0-0)
- [设置方法](#page-0-1) [宏类型](#page-0-2)
- [宏代码](#page-0-3)
- [关键对象总结](#page-1-0) [资源下载](#page-1-1)

## <span id="page-0-0"></span>示例说明

在即席查询中对排序列添加告警效果,可以通过宏代码来实现。 宏代码实现效果如下:

<span id="page-0-1"></span>即席章间-那抒古警宏

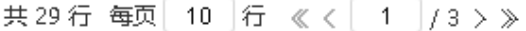

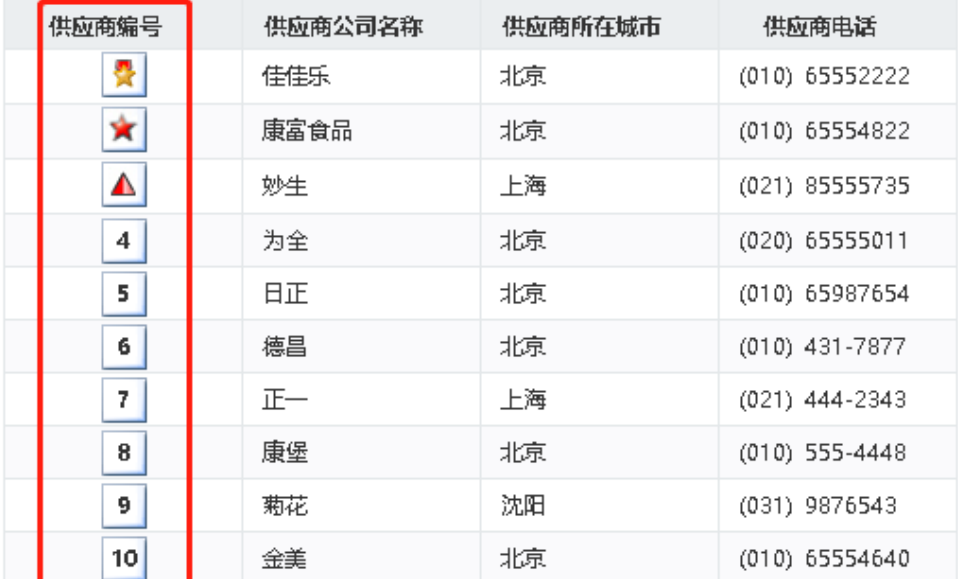

## 设置方法

- 1. 在"**分析展现**"节点下,创建一张即席查询。
- 2. 选中即席查询, 右键选择 **编辑宏** 进入报表宏界面。
- 3. 在报表宏界面新建客户端模块,在弹出的新建模块对话框中选择对象为simpleReport;事件为onRenderTable;并把下面宏代码复制到代码区 域。

<span id="page-0-2"></span>宏类型

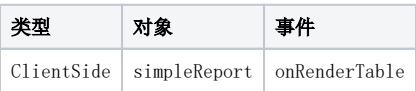

#### <span id="page-0-3"></span>宏代码

```
function main(simpleReport, simpleReportContext) {
   var row = 1; //,
    var cellIndex = 0; //0, sortTips(simpleReport, row, cellIndex);
}
function sortTips(simpleReport, row, cellIndex) {
    var grid = simpleReport.grid;
    var maxRow = grid.getRowCount(); //
    for (var m = row; m < maxRow; m++) {
         var cell = grid.getCell(m, cellIndex); //
         cell.align = "center";
         var value = cell.innerText;
        if (value == 1) \{ //
             cell.innerHTML = '<img src="./img/mapflag/square-star.png" />';
        } else if (value == 2) {
             cell.innerHTML = '<img src="./img/mapflag/star.png" />';
         } else if (value == 3) {
            cell.innerHTML = '<img src="./img/mapflag/triangle.png" />';
         } else {
             cell.style.background = 'url(img/mapflag/none.png) no-repeat center center';
             cell.style.fontWeight = 'bold';
             cell.style.fontSize = '16';
             cell.style.height = '28';
             cell.style.backgroundColor = '';
         }
    }
}
```
### <span id="page-1-0"></span>关键对象总结

- 读取表内容总行数:simpleReport.grid.getRowCount();
- 读取单元格内容:simpleReport.grid.getCell(m, cellIndex);

#### <span id="page-1-1"></span>资源下载

资源: migrate.xml